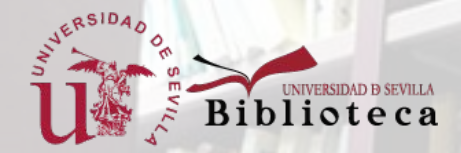

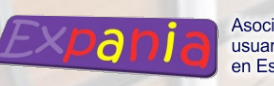

# "Solicitudes de digitalización: Una forma de hacer accesible la documentación impresa en tiempos de pandemia"

XVII Jornadas de Expania 26 y 27 de noviembre 2020

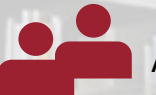

Almudena Iturri Franco < almudena[@us.es](mailto:jvzaera@us.es) > y Julio Moreno Linares < [julioml@us.es](mailto:julioml@us.es) >

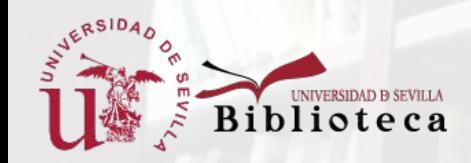

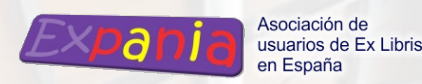

# Índice

- Introducción
	- Configuración en Alma
		- Departamentos de digitalización
		- Gestión de derechos de autor
		- Reglas de entrega de documentos
		- Términos de uso de solicitud
		- Límites del usuario
- Ejemplo práctico: solicitud de digitalización en Primo y tramitación en Alma.
- Incidencias y mejoras
- Estadísticas en Analytics
- **Referencias**

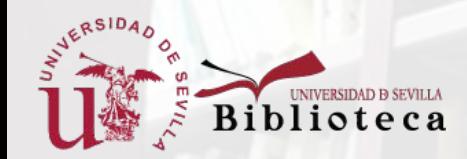

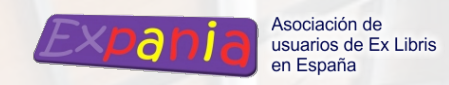

# Introducción

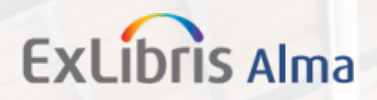

### ¿Qué son las solicitudes de digitalización?

Son solicitudes de una copia digital de un documento impreso o electrónico. Pueden ser solicitudes parciales o de la obra completa.

### Objetivo de la Biblioteca

Hacer más accesible la colección impresa para los usuarios ante la interrupción de los servicios presenciales de la biblioteca por la situación de pandemia.

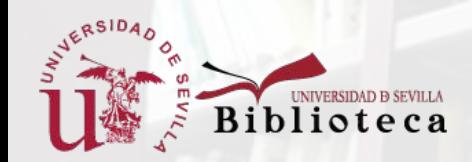

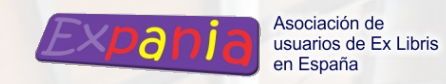

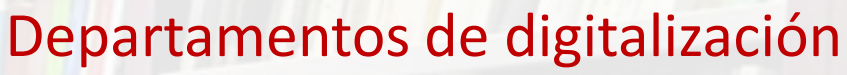

Configuración (nivel institucional o nivel biblioteca) > Servicios al usuario > Servicios al usuario - digital > Departamentos de digitalización

- Se pueden crear a nivel institucional o a nivel de biblioteca.
- Un departamento puede gestionar las solicitudes de una o varias bibliotecas.

*¿Cómo queremos que sea el flujo de trabajo?*

**ExLibris Alma** 

#### **Creación de un departamento de digitalización**

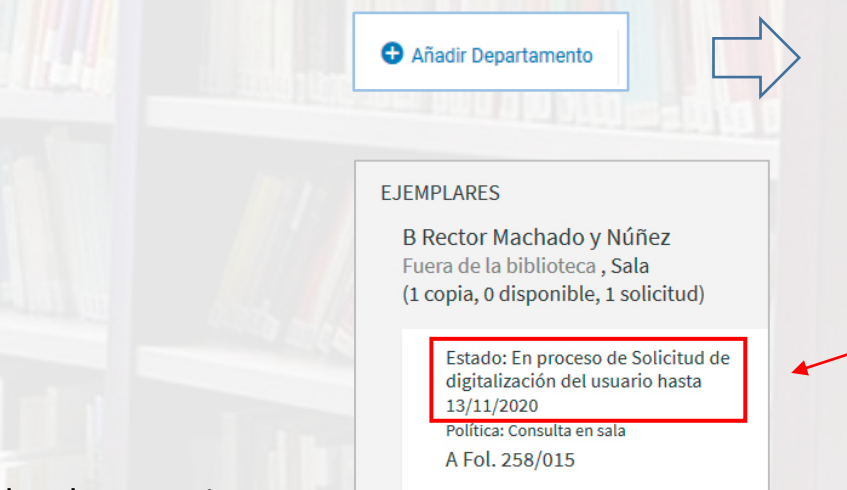

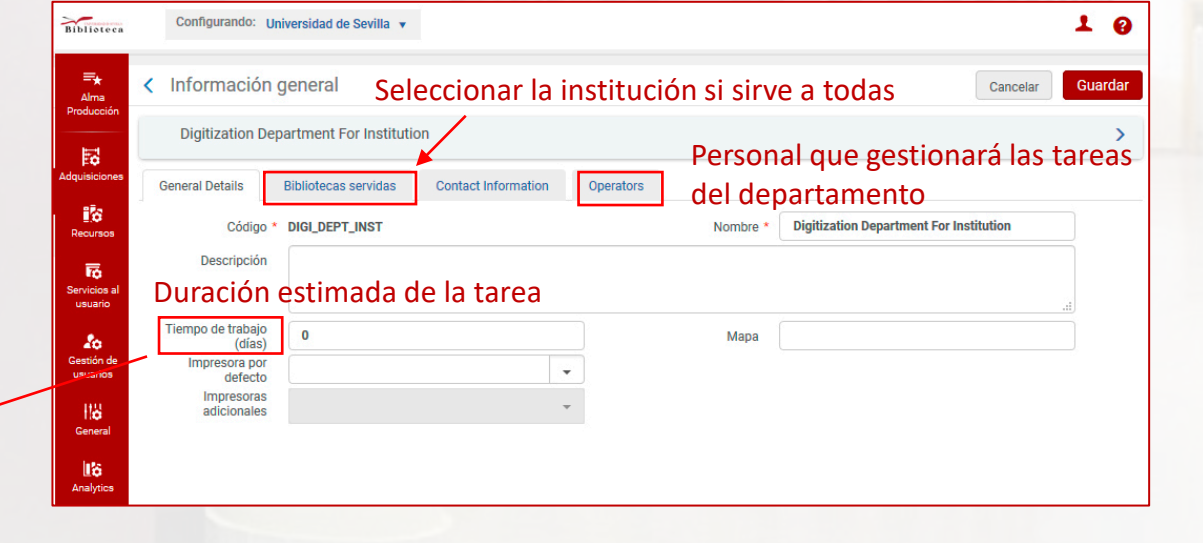

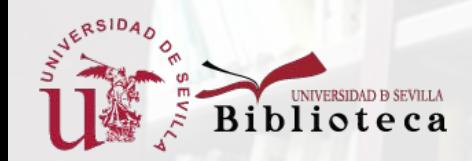

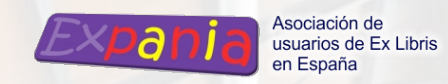

### Departamentos de digitalización

Objetivo en nuestra biblioteca

- $\checkmark$  Sencillez para el usuario y para el bibliotecario
- $\sqrt{\phantom{0}}$  Pocos pasos
- $\checkmark$  Gestión directa desde los mostradores de circulación

*Configuración Biblioteca X > Servicios al usuario > Gestión de bibliotecas > Mostradores de circulación* **Cómo se configuran los mostradores de circulación como departamentos de digitalización** Se edita el mostrador y se marca la casilla de digitalización.

Se indica el tiempo estimado de trabajo.

Alma crea automáticamente **un departamento de digitalización** en la biblioteca del mostrador

*Configuración Biblioteca X > Servicios al usuario > Servicios al usuario - digital > Departamentos de digitalización*

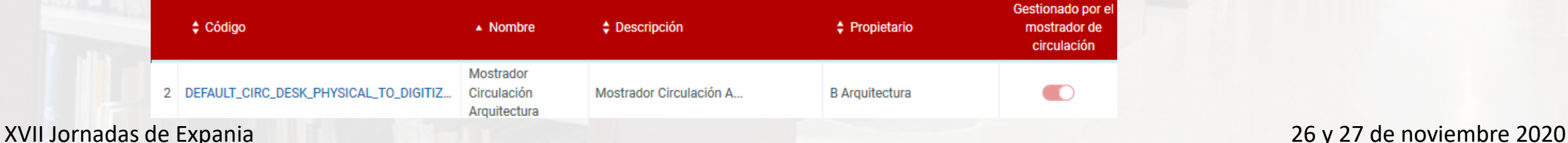

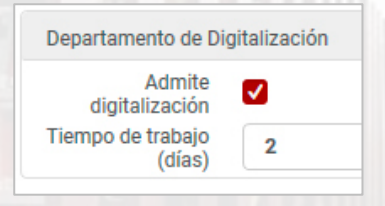

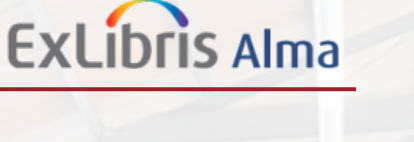

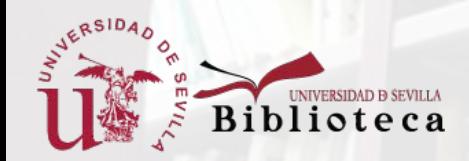

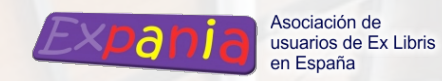

Configurando: Universidad de Sevilla v

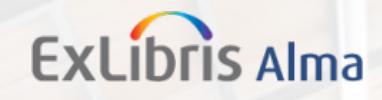

### Gestión de Derechos de autor *Configuración (nivel institucional) <sup>&</sup>gt; Servicios al usuario <sup>&</sup>gt; Gestión de los derechos de autor*

Biblioteca

囷

i's

Recursos

鬲

Servicios al

usuario

Lo.

Gestión de

usuarios

腦

General

llö.

Analytics

 $\mathbf{r}$ 

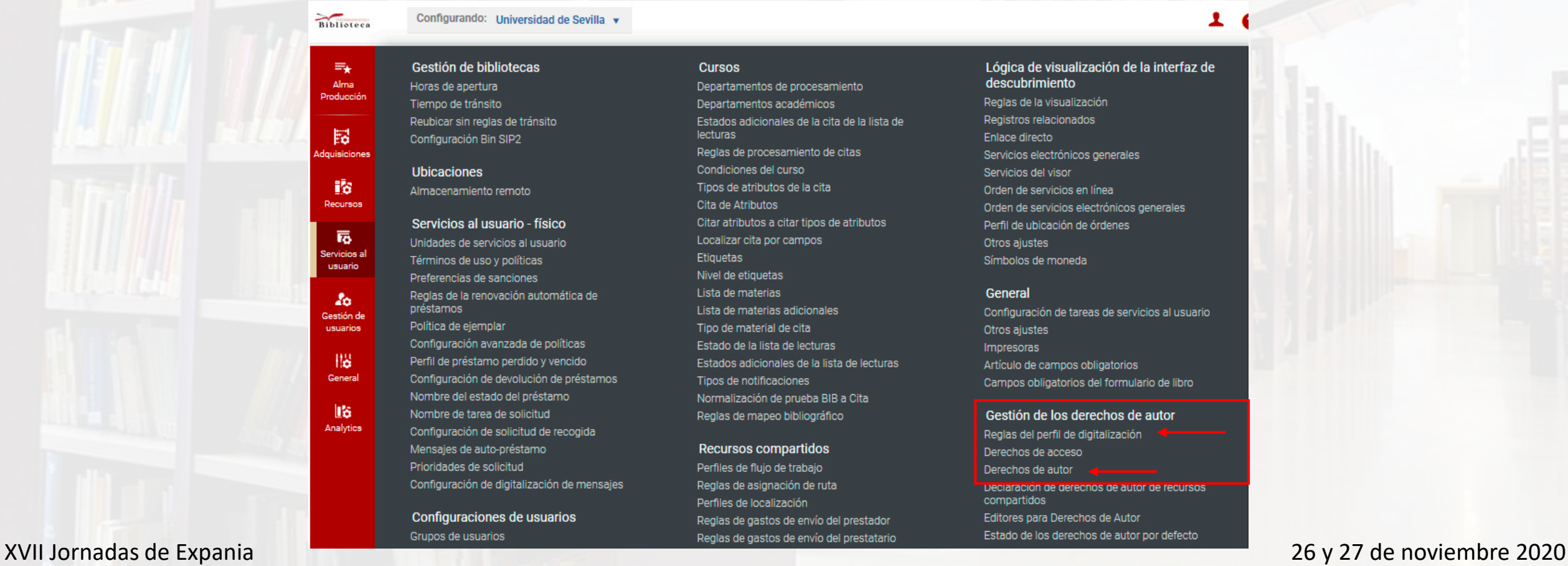

#### Gestión de bibliotecas  $\equiv_{\star}$ Alma Horas de apertura Producció Tiempo de tránsito Reubicar sin reglas de tránsito Configuración Bin SIP2 dquisiciones **Ubicaciones**

Almacenamiento remoto

#### Servicios al usuario - físico

Unidades de servicios al usuario Términos de uso y políticas Preferencias de sanciones Reglas de la renovación automática de préstamos Política de ejemplar Configuración avanzada de políticas Perfil de préstamo perdido y vencido Configuración de devolución de préstamos Nombre del estado del préstamo Nombre de tarea de solicitud Configuración de solicitud de recogida

Mensaies de auto-préstamo Prioridades de solicitud Configuración de digitalización de mensajes

Configuraciones de usuarios Grupos de usuarios

#### **Cursos** Departamentos de procesamiento Departamentos académicos Estados adicionales de la cita de la lista de lecturas Reglas de procesamiento de citas Condiciones del curso Tipos de atributos de la cita Cita de Atributos Citar atributos a citar tipos de atributos Localizar cita por campos Etiquetas Nivel de etiquetas Lista de materias Lista de materias adicionales Tipo de material de cita Estado de la lista de lecturas Estados adicionales de la lista de lecturas Tipos de notificaciones Normalización de prueba BIB a Cita Reglas de mapeo bibliográfico

**Recursos compartidos** Perfiles de flujo de trabajo Reglas de asignación de ruta Perfiles de localización Reglas de gastos de envío del prestador

Lógica de visualización de la interfaz de descubrimiento Reglas de la visualización Registros relacionados Enlace directo Servicios electrónicos generales Servicios del visor Orden de servicios en línea Orden de servicios electrónicos generales Perfil de ubicación de órdenes Otros ajustes Símbolos de moneda

#### General

Configuración de tareas de servicios al usuario Otros ajustes Impresoras Artículo de campos obligatorios Campos obligatorios del formulario de libro

#### Gestión de los derechos de autor

Reglas del perfil de digitalización Derechos de acceso Derechos de autor Declaración de derechos de autor de recursos compartidos Editores para Derechos de Autor Estado de los derechos de autor por defecto

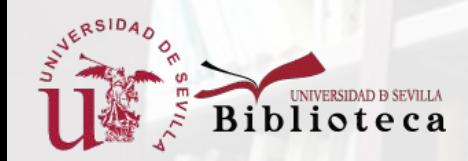

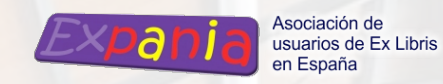

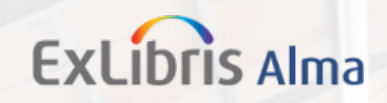

### Gestión de Derechos de autor

*Configuración > Servicios al usuario > Gestión de los derechos de autor > Reglas del perfil de digitalización*

- 1. Reglas del perfil de digitalización
- Son reglas del flujo de trabajo de digitalización

Hay reglas predefinidas que se pueden activar o desactivar según interesen.

….

Se pueden crear reglas nuevas según

Grupos de usuarios Tipos de solicitudes: parciales o totales Nº de páginas solicitadas Fecha de publicación

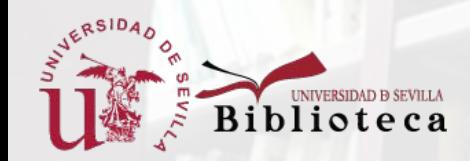

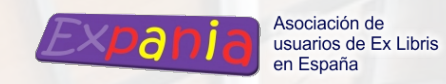

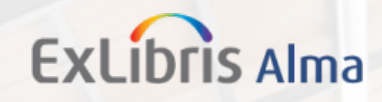

### Gestión de Derechos de autor

*Configuración > Servicios al usuario > Gestión de los derechos de autor > Reglas del perfil de digitalización*

Reglas del perfil de digitalización en nuestra biblioteca:

Regla que permite las solicitudes si no existe documento electrónico

• Regla por defecto restrictiva  $\rightarrow$ 

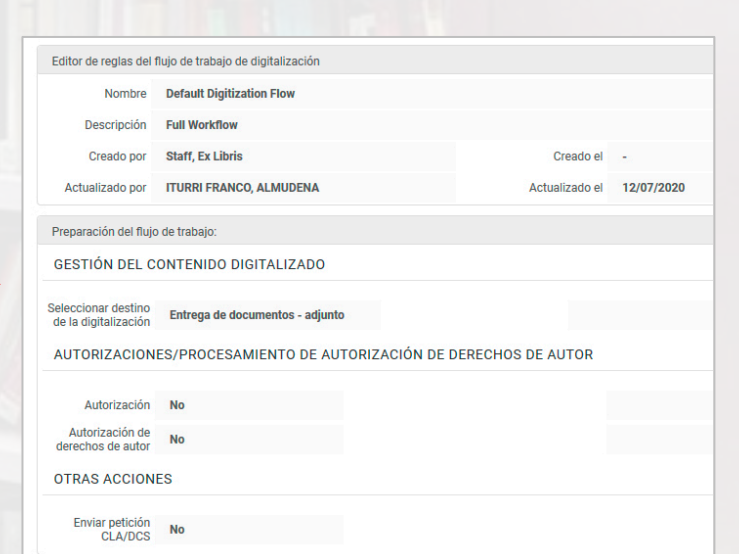

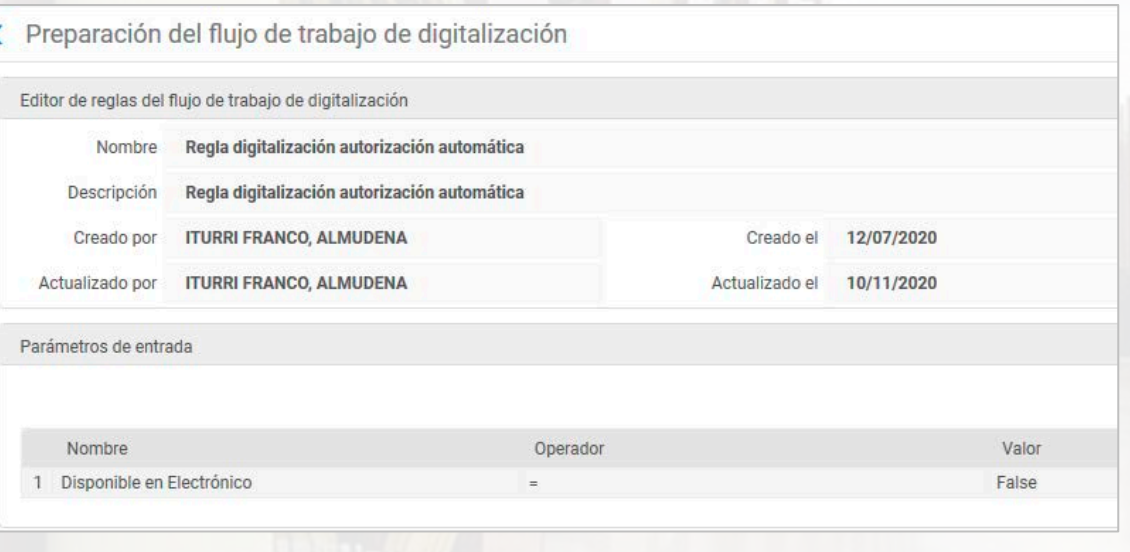

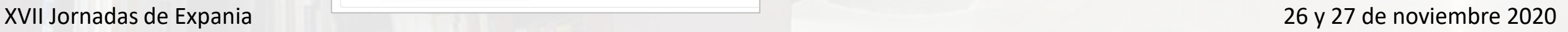

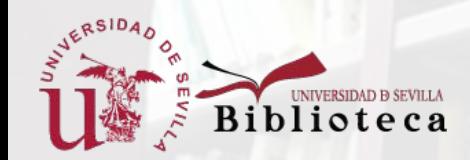

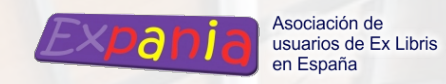

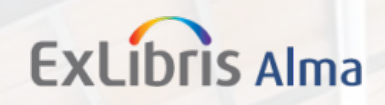

### Gestión de Derechos de autor

*Configuración > Servicios al usuario > Gestión de los derechos de autor > Reglas del perfil de digitalización*

#### Métodos de entrega del documento

- **Enlace**: se incluye un enlace en un correo electrónico. Permite indicar el nº de vistas posibles.
- **Adjunto**: se incluye en fichero adjunto en el correo electrónico. Es el sistema que hemos elegido.
- **Inventario digital**: se incluye el enlace al documento digitalizado en el inventario digital de la biblioteca en el correo electrónico.

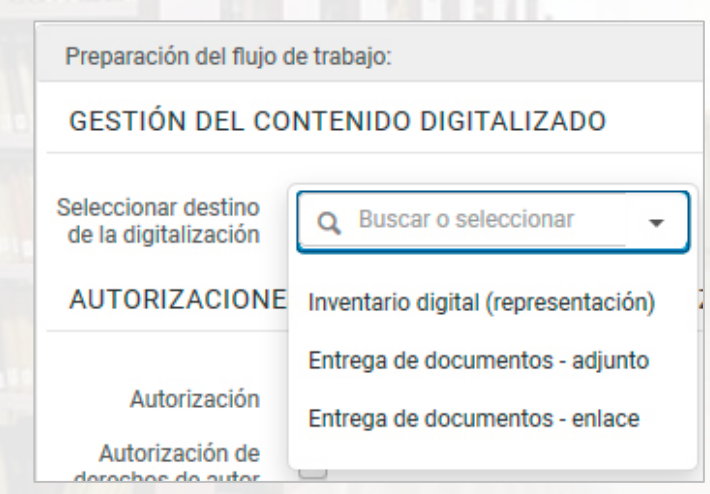

Es posible configurar distintos métodos de entrega según distintas condiciones creando diferentes reglas.

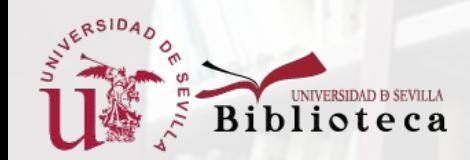

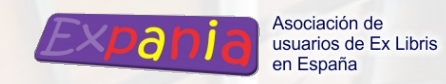

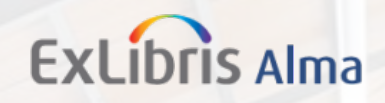

### Gestión de Derechos de autor

*Configuración > Servicios al usuario > Gestión de los derechos de autor > Reglas del perfil de digitalización*

Autorización de derechos de autor

Manual: necesita aprobación, aparece en la lista de tareas Automática: no implica otra tarea

- **Autorización**: requiere autorización por un operador de autorización digital.
- **Autorización de derechos de autor:** requiere la autorización por un gestor de digitalización.

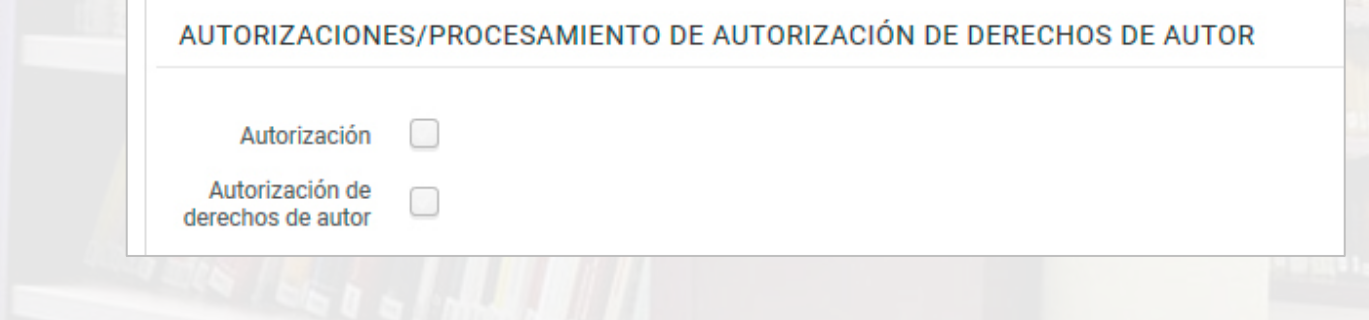

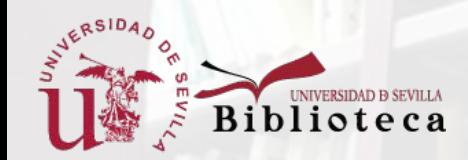

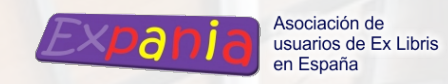

**ExLibris Alma** 

# Configuración en Alma

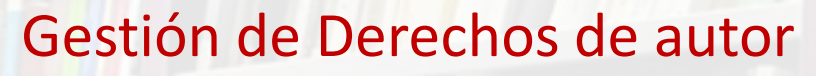

*Configuración > Servicios al usuario > Gestión de los derechos de autor > Reglas del perfil de digitalización*

Si se marca alguna de las opciones de autorización hay que indicar cómo afecta al flujo de trabajo:

- **En paralelo con el flujo de trabajo**: el proceso de digitalización puede continuar mientras se espera la autorización.
- **Sanciones en el flujo de trabajo**: se bloquea la solicitud hasta recibir la autorización.
- **Autorizado automáticamente**: al continuar con el flujo de trabajo se crea una tarea de *autorizado*.

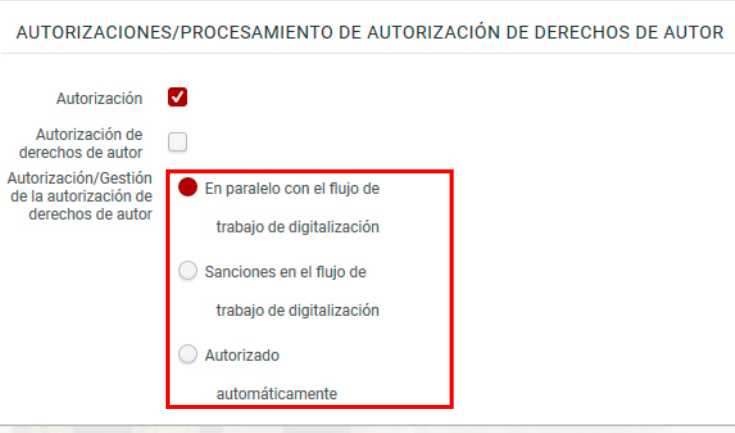

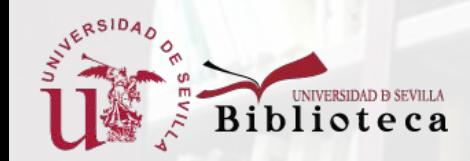

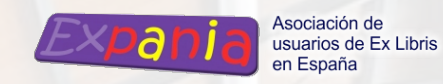

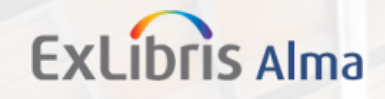

### Gestión de Derechos de autor *Configuración (nivel institucional) <sup>&</sup>gt; Servicios al usuario <sup>&</sup>gt; Gestión de los derechos de autor*

Autorización de derechos de autor en nuestra biblioteca

1. Entrega de documentos mediante documento adjunto

2. Requiere autorización, pero se gestiona automáticamente  $\rightarrow$ 

(Exclusivo para Leganto)

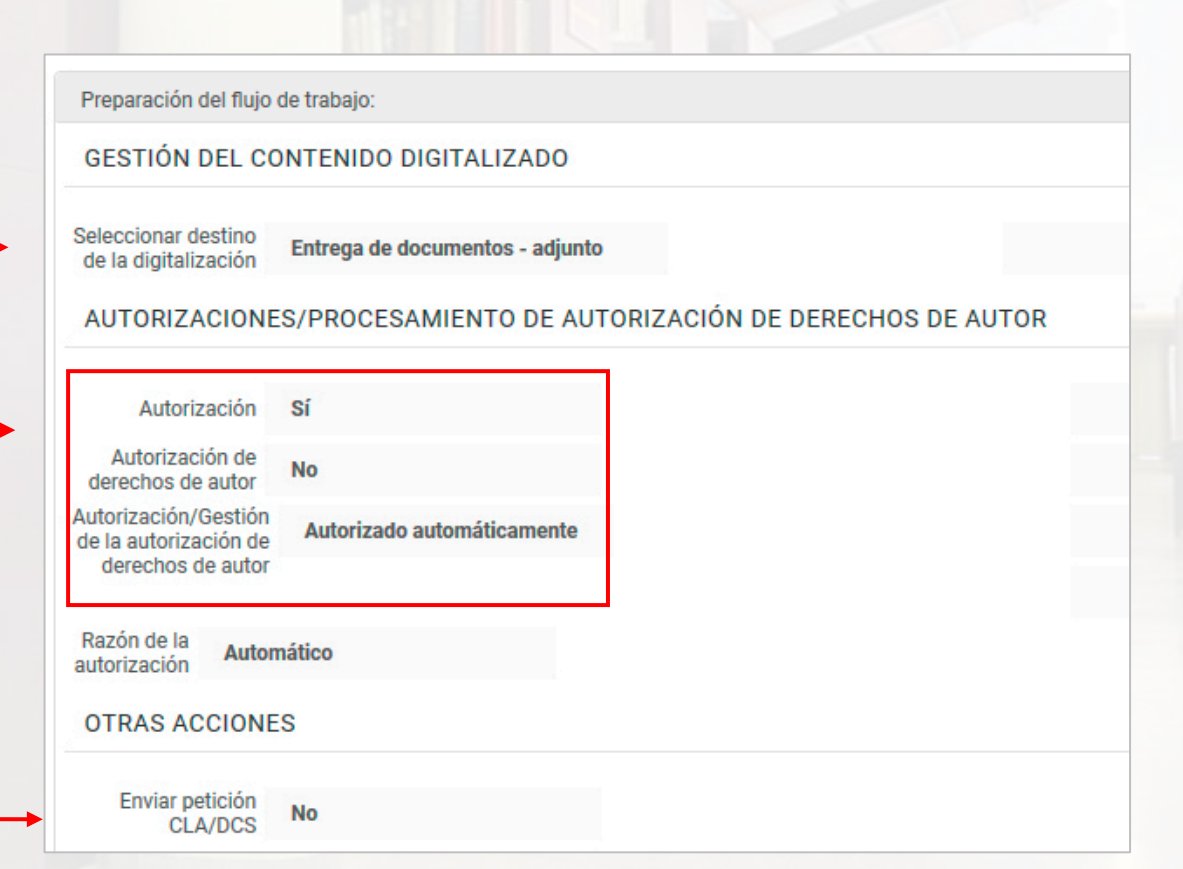

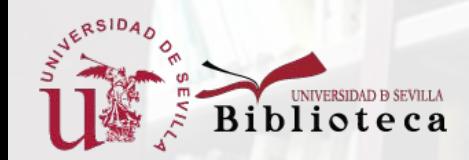

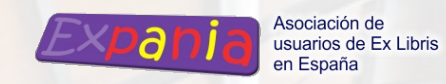

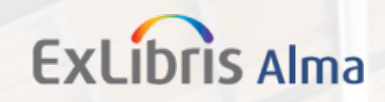

### Gestión de Derechos de autor

*Configuración (nivel institucional) > Servicios al usuario > Gestión de los derechos de autor > Derechos de autor*

### 2. Declaración de derechos de autor

Permite configurar la declaración de derechos de autor (Digitization Request Copyright Declaration) que el usuario debe aceptar antes de solicitar una digitalización.

El contenido se puede editar y permite incluir hiperenlaces.

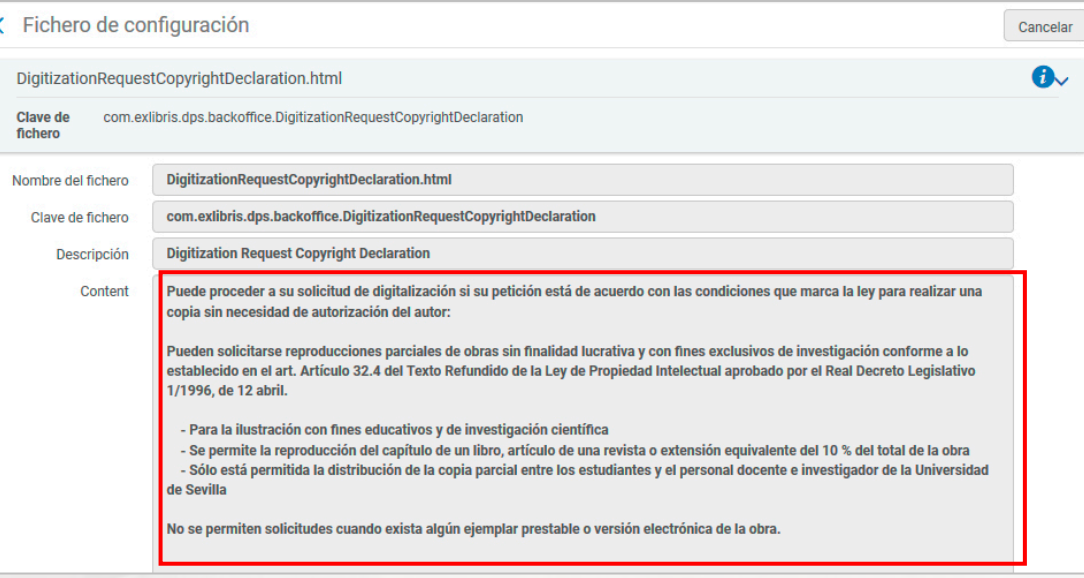

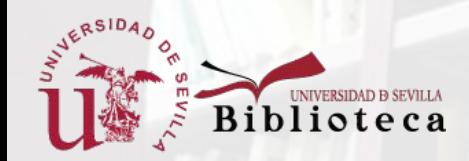

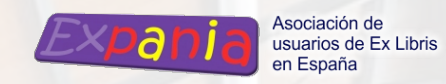

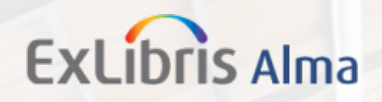

### Reglas de entrega de documento electrónico

*Configuración > Servicios al usuario > Servicios al usuario – digital > Reglas de entrega de documento electrónico*

Permite configurar bajo qué condiciones se permite la digitalización.

Son similares a las reglas de préstamo de las solicitudes de ejemplar físico, aunque con parámetros diferentes.

En nuestra biblioteca hemos definido:

- Regla general de entrega permitida para determinados grupos de usuario.
- Regla restrictiva por defecto.

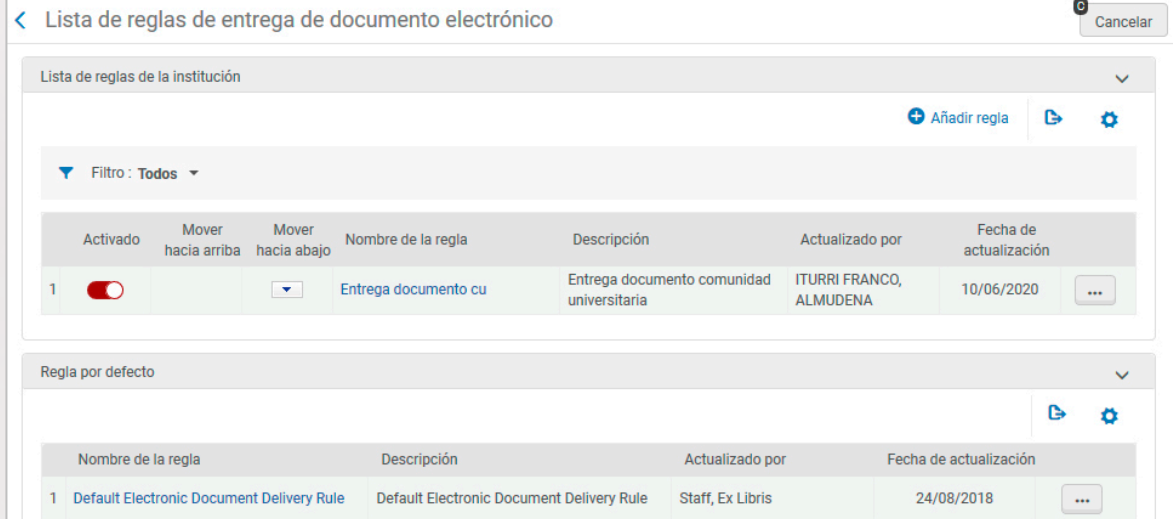

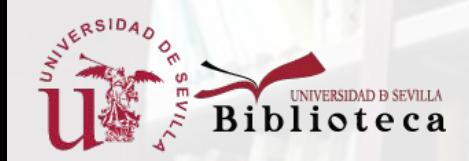

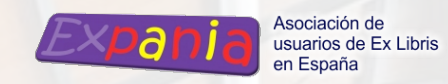

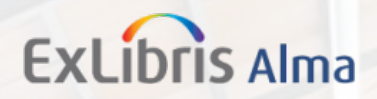

### Reglas de entrega de documento electrónico

Los filtros que permite en los **parámetros de entrada** son: grupos de usuarios, iniciador de la solicitud (personal bibliotecario o usuario) y biblioteca propietaria.

**Parámetros de salida** pueden ser Verdadero o Falso, según se permita la entrega o no cuando se cumplan las condiciones anteriores.

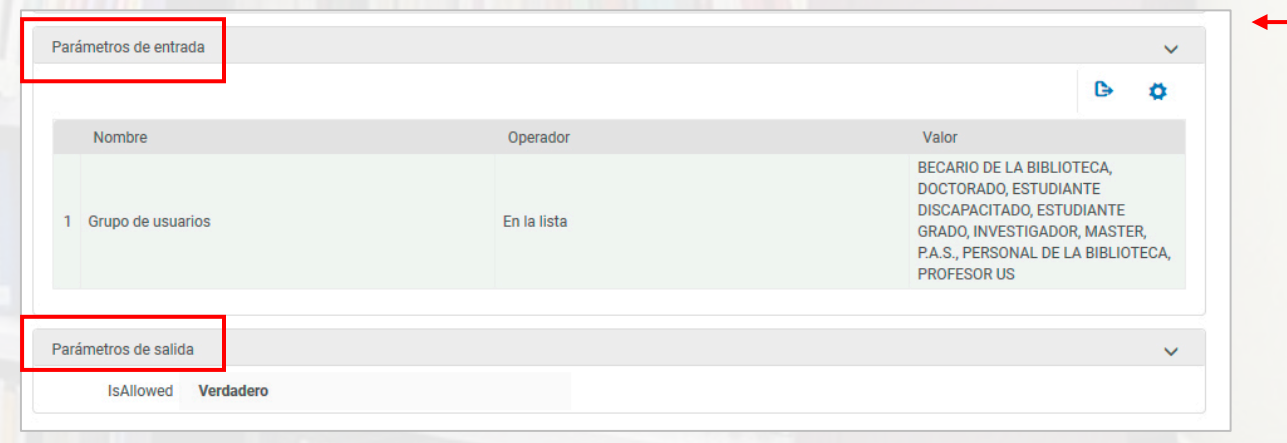

Regla de entrega permitida

### Regla restrictiva por defecto

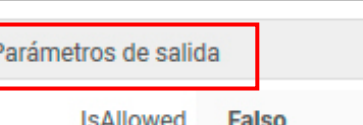

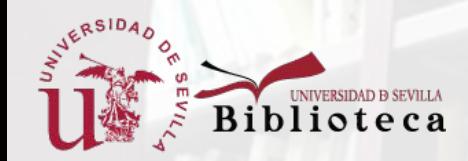

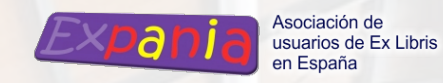

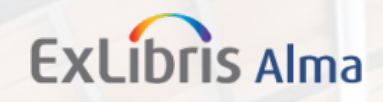

### Términos de uso de solicitud

*Configuración > Servicios al usuario > Servicios al usuario - físico > Términos de uso y políticas*

Hay que seleccionar en la línea 4*, Is Digitizeable*, la opción *Is Digitizeable.*

En nuestra biblioteca hemos creado unos términos de uso para permitir las solicitudes de digitalización de los ejemplares excluidos de préstamo.

Y hemos añadido reglas asociadas con esta política en las unidades necesarias.

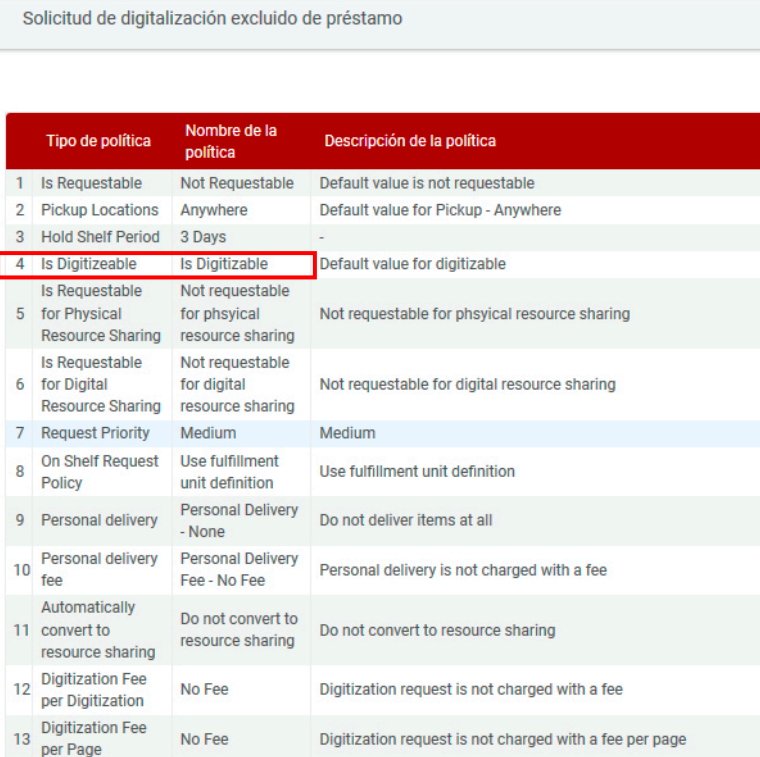

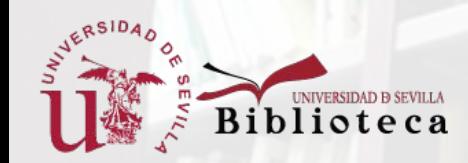

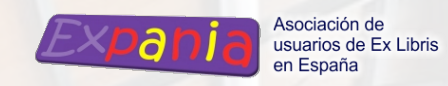

# Ejemplos prácticos

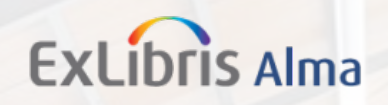

### Solicitud de digitalización de usuario desde Primo

Ejemplo: [https://bib.us.es/sites/bib3.us.es/files/Biblioteca\\_Universitaria/solicitud\\_de\\_digitalizacion.mp4](https://bib.us.es/sites/bib3.us.es/files/Biblioteca_Universitaria/solicitud_de_digitalizacion.mp4)

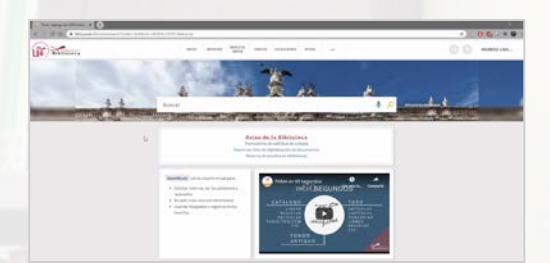

### Tramitación de solicitudes de digitalización de usuario desde Alma

Ejemplo: https://bib.us.es/sites/bib3.us.es/files/Biblioteca Universitaria/gestion digitalizacion.mp4

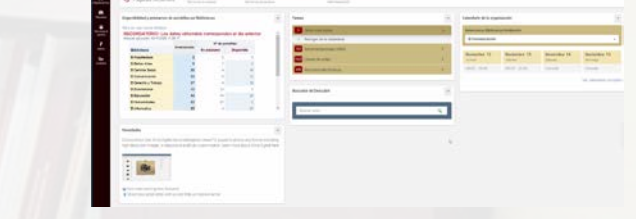

(Véase además guía de procedimiento al final de la presentación)

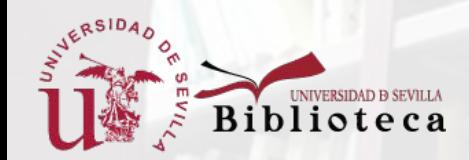

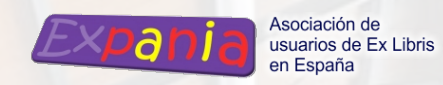

### Incidencias y mejoras

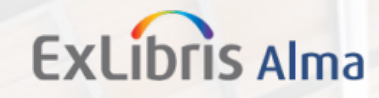

### Incidencias y problemas

Incidencias:

- 1. Caso #00851593. Mensaje de error *Internal Server Error Ocurred* al solicitar por Primo una digitalización. Solucionado en siguiente actualización.
- 2. Caso #00851175. Etiqueta sin traducir de *Patron Digitization Request* en Alma y Primo. Solucionado.
- 3. Caso #00864286 El campo *Nota* en el aviso *Full Digitization Notification Item Letter* no se incluye. Solucionado editando el xml de la carta. Se aprovecha y se incluye en el aviso al usuario un recordatorio sobre los derechos de autor.

Problema de confusión de los usuarios entre la *Solicitud de digitalización de usuario* y la *Solicitud general de digitalización*. Solucionado ocultando esta última opción en Primo.

### Mejoras

Aumento del límite de tamaño del fichero adjunto de 10 a 25 MB en la actualización de julio 2020.

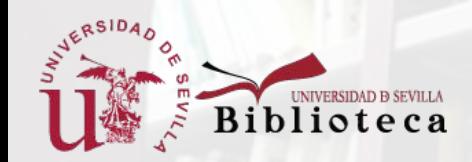

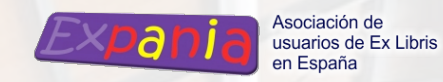

### Resultados y estadísticas

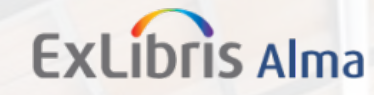

### Resultados

Evolución nº de solicitudes por biblioteca. Junio-Noviembre 2020.

Alta demanda de usuarios del área de Derecho y CC del Trabajo y de Humanidades.

Aprox. 140 solicitudes / mes en total.

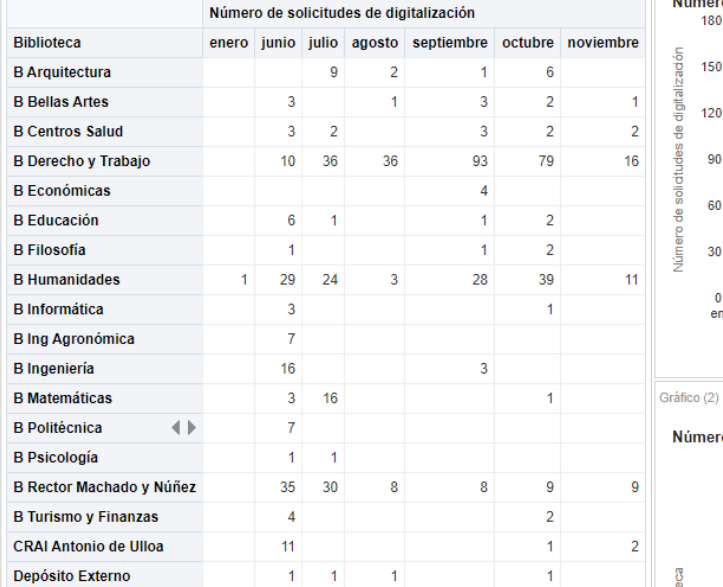

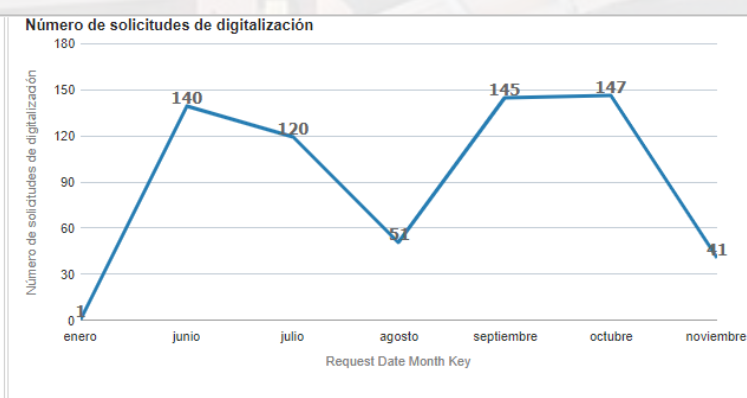

#### Número de solicitudes de digitalización

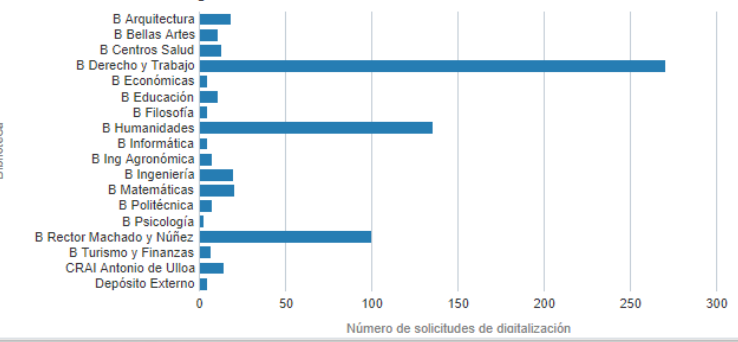

A 32 / X

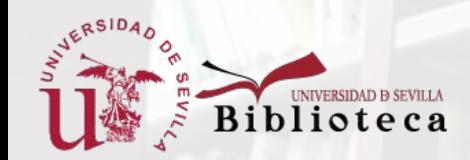

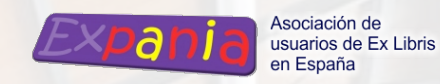

### Resultados y estadísticas

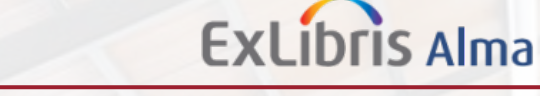

### Informes en Analytics de digitalización

Se crea un informe con información detallada por biblioteca y tablas con información global de todas las bibliotecas.

Facilita el control de las solicitudes por parte de cada biblioteca.

Las tablas generales dan una visión completa del servicio.

Tablas generales sobre solicitudes de digitalización

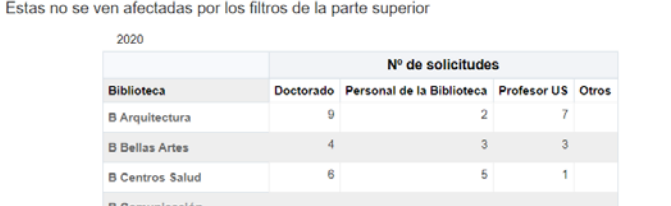

#### 里 PANEL DE CONTROL DE SE...

PRÉS MENSUALES TÍTULOS CON MAYOR Nº DE RESERVAS (1)

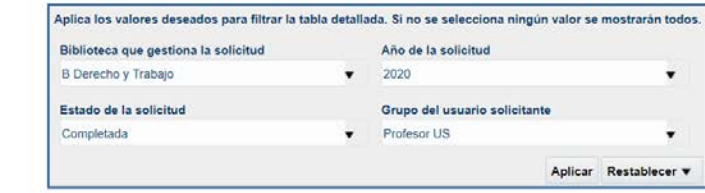

#### Tabla detallada de las digitalizaciones Los filtros de arriba sirven para filtrar esta tabla

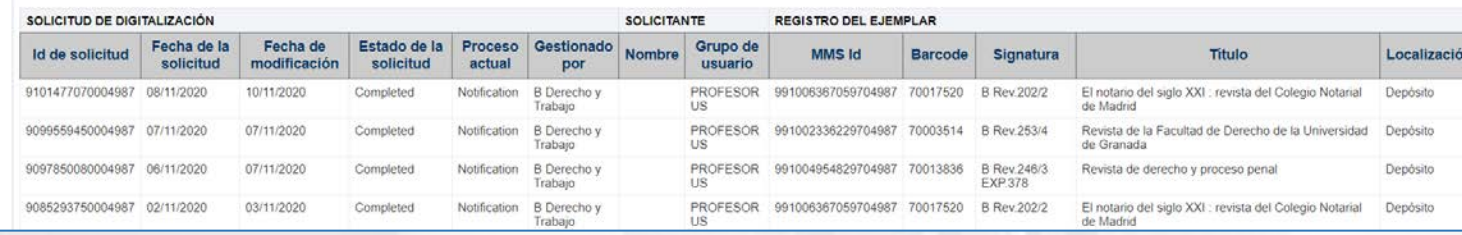

#### Nº de solicitudes

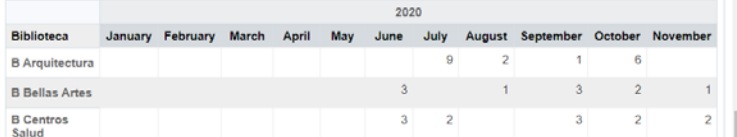

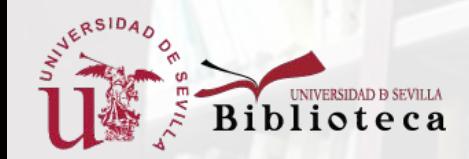

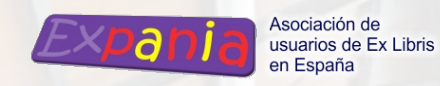

# Referencias

### **ExLibris Alma**

#### Ayuda de ExLibris

- Alma Digital training series: [https://knowledge.exlibrisgroup.com/Alma/Training/Alma\\_Digital](https://knowledge.exlibrisgroup.com/Alma/Training/Alma_Digital)
- **Presentations and Documents** Digital: https://knowledge.exlibrisgroup.com/Alma/Training/Extended Training/Presentations and Documents -\_Digital
- Sesiones *Ask the Alma Expert sobre Alma Digital* de 19/05/2020, 26/05/2020 y 02/06/2020: [https://knowledge.exlibrisgroup.com/Alma/Training/Ask\\_the\\_Alma\\_Expert](https://knowledge.exlibrisgroup.com/Alma/Training/Ask_the_Alma_Expert)
- **https://knowledge.exlibrisgroup.com/Alma/Product Documentation/010Alma Online Help (English)/030Fulfillment/R** esource\_Requests/070Digitization\_Processing

#### Manuales de procedimiento realizados por la BUS

- Guía de solicitudes de digitalización: [https://bib.us.es/sites/bib3.us.es/files/Biblioteca\\_Universitaria/digitalizacion\\_guia\\_rapida\\_alma\\_bus.doc](https://bib.us.es/sites/bib3.us.es/files/Biblioteca_Universitaria/digitalizacion_guia_rapida_alma_bus.docx)  $x$  (doc)
- Presentación en Expania 2020: <https://www.youtube.com/watch?v=E4aBqZfbz14> <br>XVII Jornadas de Expania 2020 x 27 de noviembre 2020

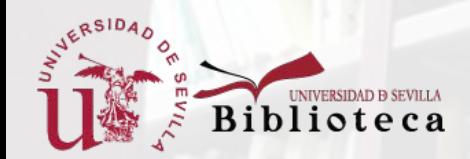

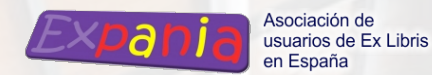

# ¡¡MUCHAS GRACIAS!!

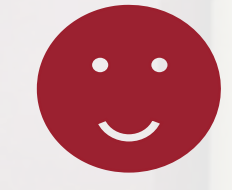

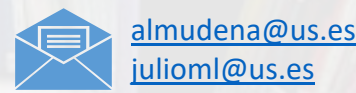